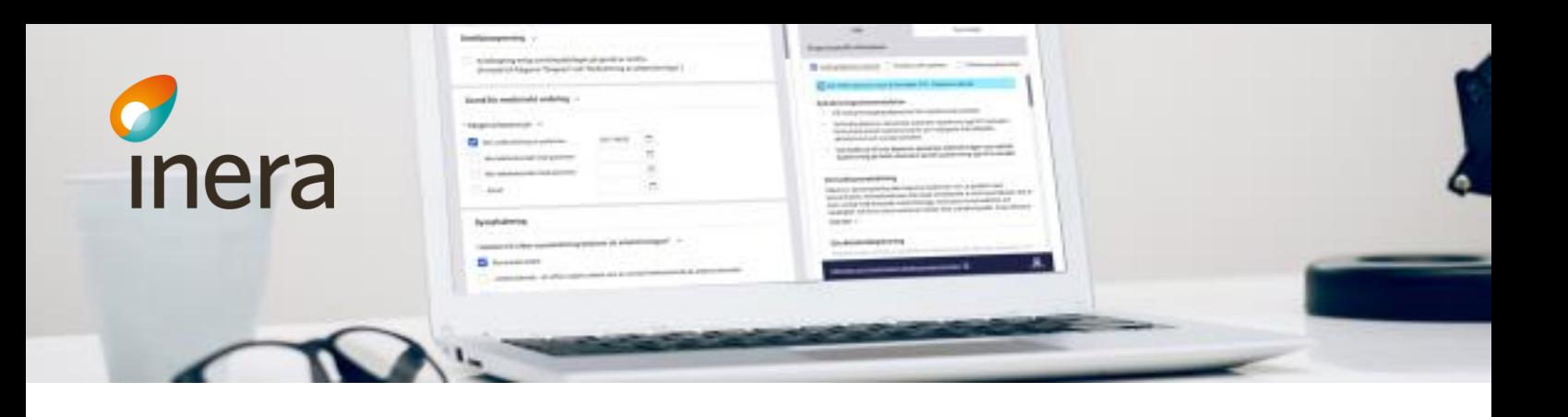

# Kom igång med Webcert Fristående

## Inloggning med e-legitimation

Instruktionen vänder sig till privata vårdgivare, med eller utan offentlig finansiering, med behörig hälso- och sjukvårdspersonal som hanterar medicinska underlag samt administrerar och följer upp relaterad ärendekommunikation.

Webcert kan användas som en fristående applikation alternativt som integrerad med ett vårdinformationssystem. Det går att logga in på två sätt till Webcert Fristående, antingen med SITHS-kort eller med elegitimation. Denna instruktion riktar sig till privatläkare med enskild näringsverksamhet/firma som vill använda Webcert Fristående med e-legitimation.

## Vad behöver jag göra?

För att kunna börja använda Webcert, och för att applikationen löpande ska fungera som tänkt, finns några krav och aktiviteter som behöver säkerställas.

## **Förutsättningar**

- Anmälan för Webcert Fristående är inskickad till Inera [\(https://etjanster.inera.se/ForfraganTjanst\)](https://etjanster.inera.se/ForfraganTjanst)
- Avtal mellan er organisation och Inera är tecknat (avtal skickas ut efter anmälan är genomförd)

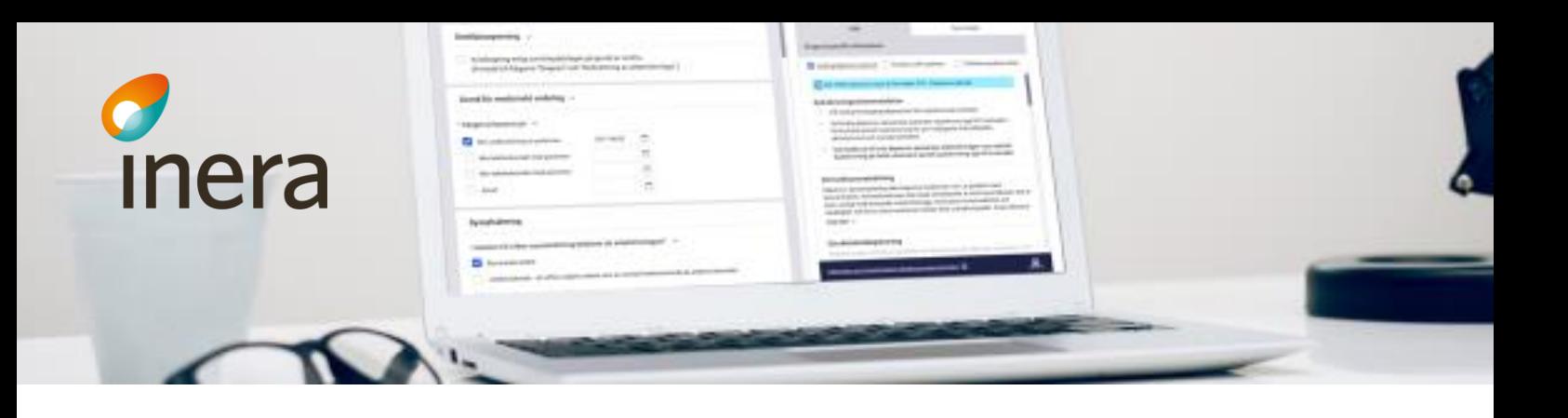

### **Uppgifter om din läkarlegitimation**

Du behöver säkerställa att din legitimation finns registrerad i Socialstyrelsens register över legitimerad hälso- och sjukvårdspersonal. Webcert kontrollerar om du har en legitimation registrerad innan du kan logga in och börja använda Webcert.

### **E-legitimation**

För att logga in i Webcert krävs Mobilt Bank-ID, BankID / Nordea eller Telia, samt eventuell tillhörande mjukvara.

### **Programvaror**

Webcert är utvecklat och testat att fungera med

- Windows 10
- Internet Explorer 11

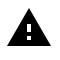

Webcert kan fungera med andra programvaror men då finns risk för att Webcert inte fungerar som tänkt och problem uppstår. Webbläsarna Chrome och Edge stöder till exempel inte den metod som Telia e-legitimation använder för att skapa signaturer. Du måste även ha JavaScript aktiverat i din webbläsare.

## Hur använder jag Webcert?

När alla krav och aktiviteter är åtgärdade och godkända kan du börja använda Webcert.

I Webcerts användarmanual beskrivs hur du loggar in och använder Webcert. Användarmanualen finns på: <https://inera.atlassian.net/wiki/x/I4aVG>

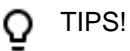

Utbildningsfilmer för Webcert: [https://inera.atlassian.net/wiki/spaces/EIT/pages/412388011/Instrukti](https://inera.atlassian.net/wiki/spaces/EIT/pages/412388011/Instruktionsfilmer+Webcert) [onsfilmer+Webcert](https://inera.atlassian.net/wiki/spaces/EIT/pages/412388011/Instruktionsfilmer+Webcert)

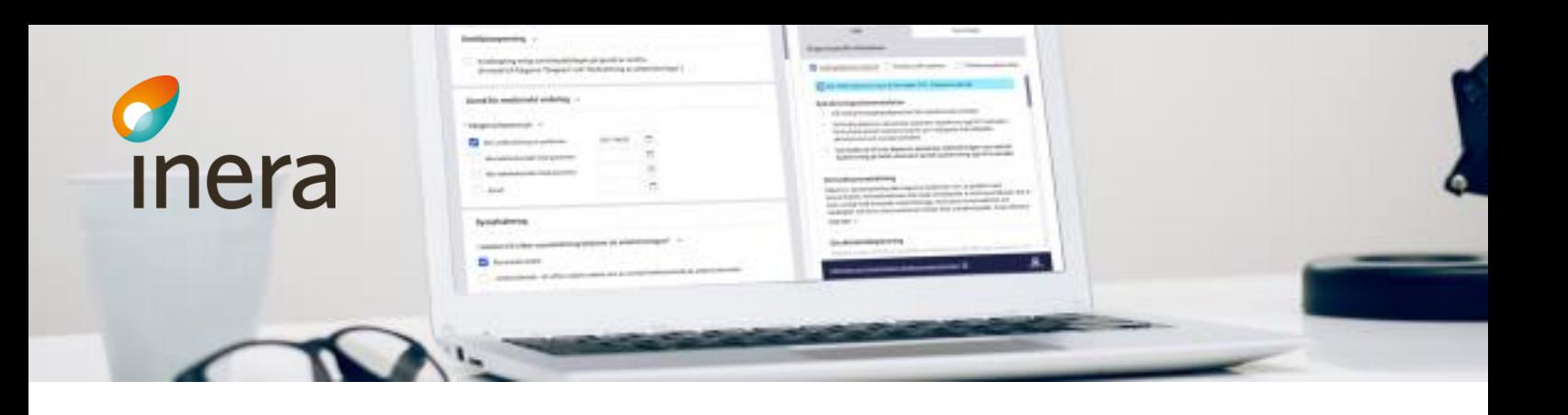

I Intygsskolan kan du lära dig mer om hur du använder tjänsterna genom instruktionsfilmer, steg-för-steginstruktioner och en hel del tips:<https://inera.atlassian.net/wiki/x/ogNkFQ>

## Viktigt att veta

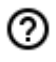

## **Felanmälan**

Efter att lokal support har försökt åtgärda problemet kan Ineras support kontaktas. Utöver beskrivning av problemet är det viktigt att tillhandahålla:

- Intygs-ID (finns längst ner på intyget i Webcert)
- Eventuellt felmeddelande
- När felet inträffade (ange datum och tid så exakt som möjligt!)

#### **Driftstatus och servicefönster** ⑦

På inera.se publiceras information om driftstatus och servicefönster när Webcert uppgraderas eller genomgår underhåll. Det går även att prenumerera på samma information på

[https://www.inera.se/kundservice/formular/prenumerationer/fo](https://www.inera.se/kundservice/formular/prenumerationer/formular-prenumeration-driftstatus-och-servicefonster/) [rmular-prenumeration-driftstatus-och-servicefonster/](https://www.inera.se/kundservice/formular/prenumerationer/formular-prenumeration-driftstatus-och-servicefonster/).

#### **Informationsmeddelande**  $\Omega$

Viktig information till alla Webcerts användare kan publiceras som ett informationsmeddelande i Webcerts gränssnitt.

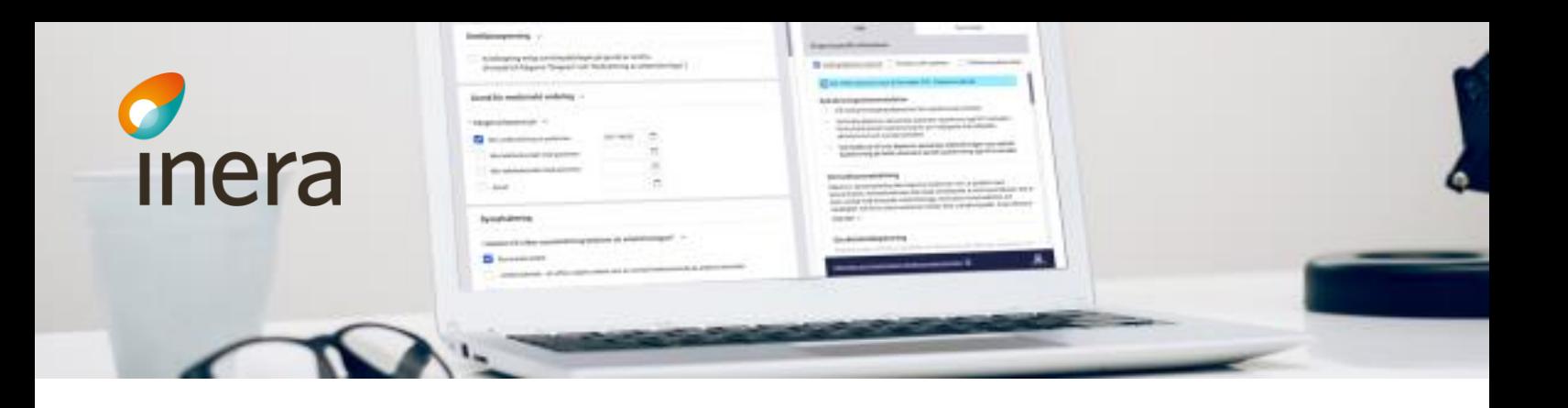

# Om jag har frågor?

.

För frågor om hur du kommer igång med Webcert och vad som behöver administreras för att Webcert ska fungera som tänkt kontaktar du Inera <https://www.inera.se/kontakta-oss/>